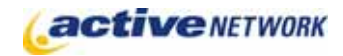

## When to Use

#### **Site Availability:** Dynamic Only.

The Gallery Search, Gallery Main and Gallery Item page types provide the functionality for an organization to create a gallery of select digital assets and enter details such as the artist, medium, size and location of the art piece.

The Gallery Search page allows visitors to your site to search Gallery items based on the information you enter on the item pages. Search criterion is entered through a single text box. This page is the child page of the Gallery Main page, and the parent page of the Gallery Item pages.

### Examples of when to use

- ► Create a virtual gallery of paintings, sculpture and mixed media.
- ► Create a virtual archival display of items that make up the history of your organization.
- ► Create a photo gallery of organization, community or educational events.

### Gallery Search Page Sections & Fields

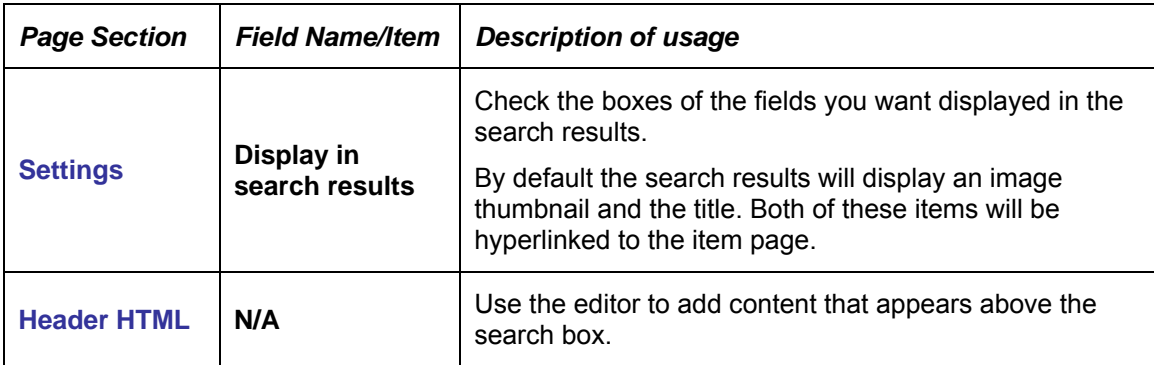

# Gallery Search Page Tips!

- ► Create the Search page as a child page of the Gallery Main page.
- ► Check only the display boxes you want to have as part of the search results. This has no affect on what information is displayed when the Item page is viewed.
- ► Provide text that will explain how to search for items, including field examples and what may be entered in a field.
- ► Thumbnail images of your gallery items will be displayed within a 100 x 100 pixel space, maintaining the original aspect ratio.